## GUIA RÁPIDO Compartilhar dispositivo pelo WD-Mob V2

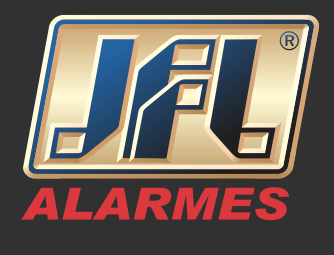

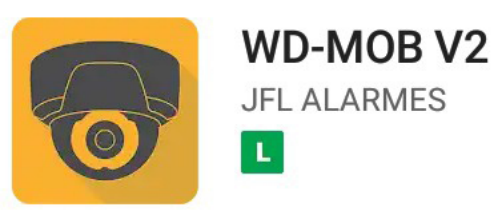

O dispositivo deve estar vinculado a um aplicativo WD-Mob V2, onde este, será o "Administrador". É necessário o registro de uma conta para cada usuário do aplicativo WD-Mob V2 que terá permissão de acesso ao dispositivo.

Acesse o aplicativo da conta principal, ao qual o equipamento está adicionado, o "Administrador";

- Clique no ícone inferior direito "Mais";
- Gerenciar definições de Compartilhamento;

- Insira os dados de E-mail e/ou Número de Celular do usuário que terá permissão de acesso;

- Insira um nome ao usuário;

- Habilite todas permissões "All permissions" ou defina-as conforme cada usuário;

-Clique em "Salvar", o dispositivo será compartilhado com a conta de destino.

## GUIA RÁPIDO Compartilhar dispositivo pelo WD-Mob V2

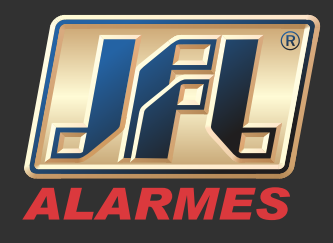

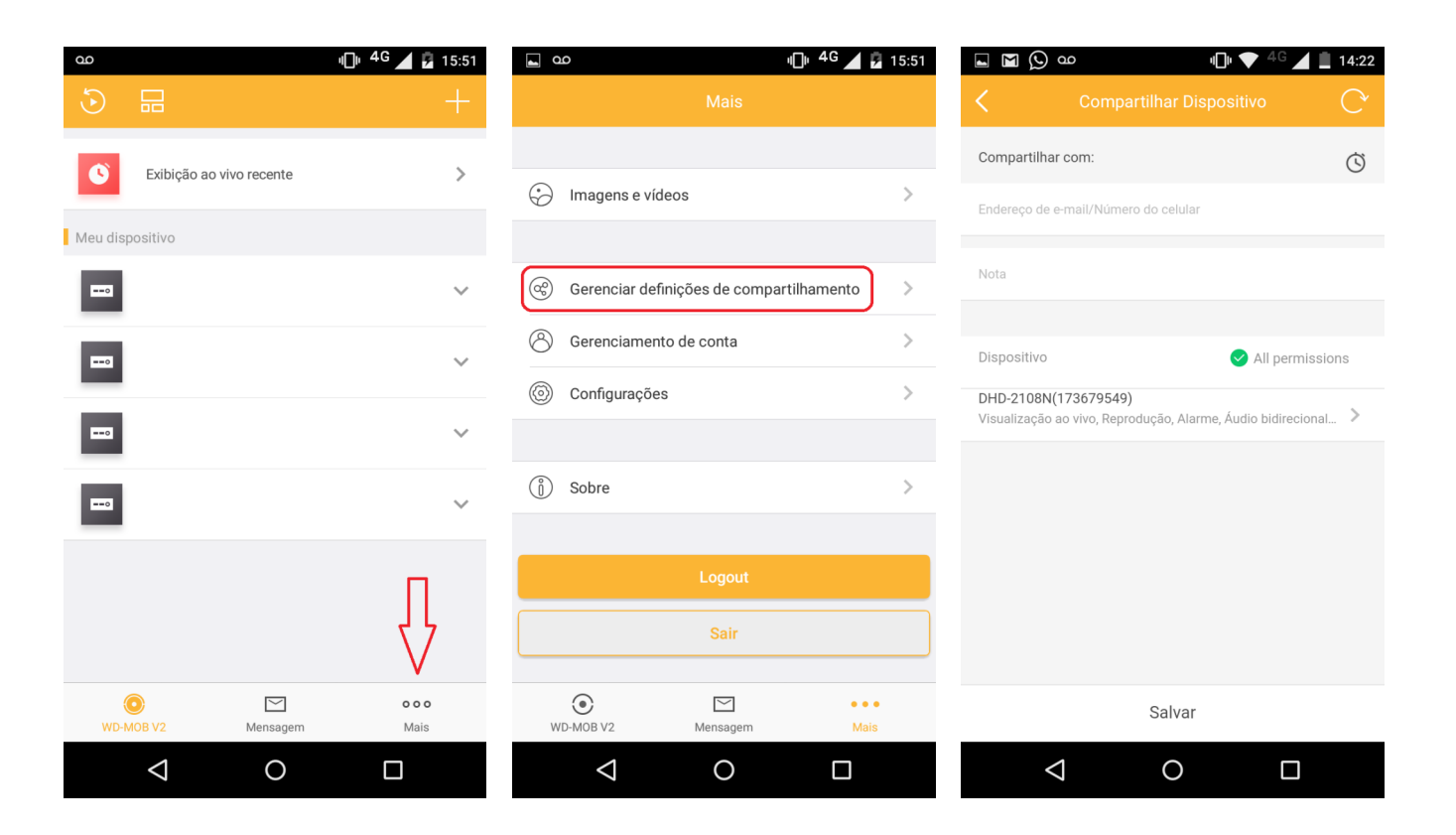